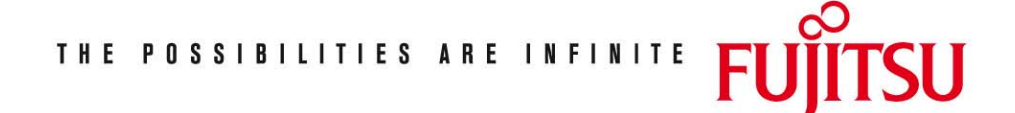

Fujitsu Technology Solutions

FMS (BS2000/OSD) Version 2.4B April 2009

Freigabemitteilung

Alle Rechte vorbehalten, insbesondere gewerbliche Schutzrechte. Änderung von technischen Daten sowie Lieferbarkeit vorbehalten. Haftung oder Garantie für Vollständigkeit, Aktualität und Richtigkeit der angegebenen Daten und Abbildungen ausgeschlossen. Wiedergegebene Bezeichnungen können Marken und/oder Urheberrechte sein, deren Benutzung durch Dritte für eigene Zwecke die Rechte der Inhaber verletzen kann. Weitere Einzelheiten unter http://ts.fujitsu.com/terms\_of\_use.html

Copyright © Fujitsu Technology Solutions 2009

Freigabemitteilung FMS V2.4B

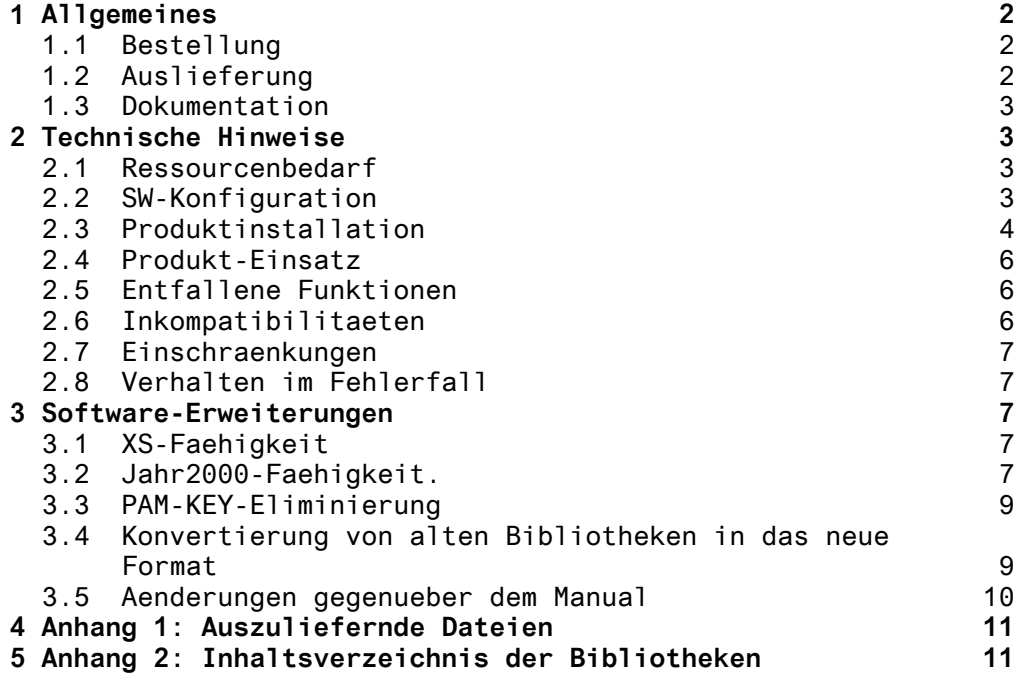

# <span id="page-2-0"></span>**1 Allgemeines**

FMS Version 2.4B40

BS2000

FMS - File Management System

FMS ist ein System zur zusammenfassenden Verwaltung von BS2000-Dateien in FMS-Bibliotheken. Von FMS koennen SAM-, ISAM-Dateien und Objektmodule aus dem EAM-Speicher verarbeitet werden.

Diese Freigabemitteilung enthaelt in gedraengter Form die wesentlichen Erweiterungen, Abhaengigkeiten und Betriebshinweise zu FMS V2.4B40 unter dem Betriebsystem BS2000.

Der Inhalt entspricht dem Freigabestand: November 1997.

Die Freigabemitteilung wird als Datei mit Gross/Klein-Schreibung ausgeliefert. Nachtraeglich bekannt gewordene Aenderungen werden in dieser Datei aktualisiert und nachgeliefert. Ausdruck der Datei mit:

/PRINT-FILE SYSFGM.FMS.024.D,CONTROL-CHARACTERS=EBCDIC (deutsche Fassung) bzw. /PRINT-FILE SYSFGM.FMS.024.E,CONTROL-CHARACTERS=EBCDIC (englische Fassung)

Werden mit dem Einsatz der vorliegenden Produktversion eine oder mehrere Vorgaengerversionen uebersprungen, so sind auch die Hinweise aus den Freigabemitteilungen der Vorgaengerversionen zu beruecksichtigen.

#### **1.1 Bestellung**

FMS V2.4B40 kann ueber Ihre zustaendige Vertriebsgesellschaft bezogen werden.

#### **1.2 Auslieferung**

Die Lieferung der Dateien zu FMS V2.4B40 erfolgt mit dem Lieferverfahren SOLIS.

Im SOLIS2-Lieferanschreiben sind die jeweils gueltigen Datei- und Datentraeger-Merkmale aufgefuehrt.

Ein Verzeichnis der ausgelieferten Dateien sowie Inhaltsverzeichnisse der Bibliotheken sind im Anhang dieser Freigabemitteilung aufgefuehrt.

#### <span id="page-3-0"></span>**1.3 Dokumentation**

Folgende Dokumentation gehoert zur Lieferung von FMS V2.4B40:

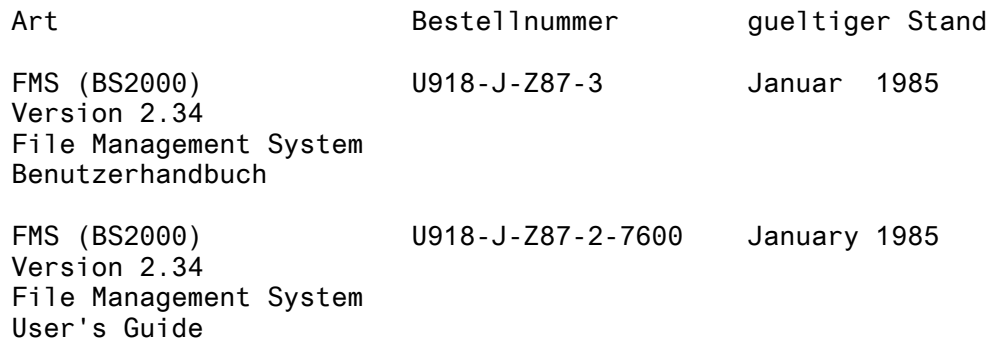

# **2 Technische Hinweise**

## **2.1 Ressourcenbedarf**

Der Einsatz von FMS V2.4B40 ist auf Anlagen ab 2 MB Arbeitsspeicherausbau moeglich.

Der Speicherbedarf auf der Platte betraegt ca. 363 PAM-Seiten.

## **2.2 SW-Konfiguration**

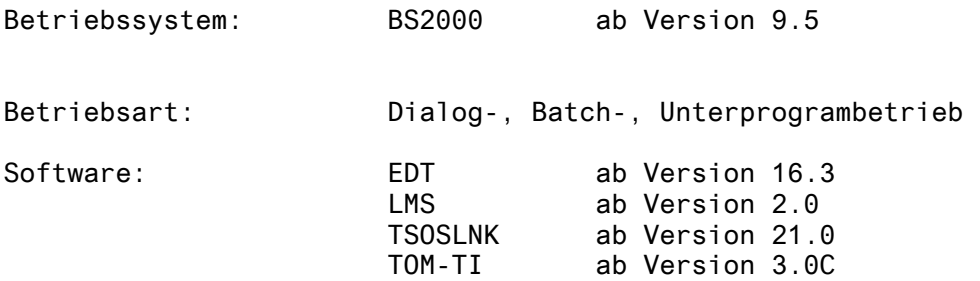

#### <span id="page-4-0"></span>**2.3 Produktinstallation**

Die Standardinstallation erfolgt durch das Verfahren SOLIS.

Die Installation erfolgt mit Hilfe der mitgelieferten Installationsprozedur FMS.INSTALL.PRC. Sie muss unter der Kennung \$TSOS oder unter der Installationskennung von FMS gestartet werden.

Hinweis:

Das Bibliotheksformat des FMS V2.4B40 ist inkompatibel zu der Version V2.3, da wegen der Eliminierung des PAM-Keys die Datenstruktur geaendert werden musste. FMS V2.4B40 kann nur Bibliotheken des neuen Typs bearbeiten.

Um alte Bibliotheken mit FMS V2.4 bearbeiten zu koennen, muessen sie zuerst konvertiert werden. Zur Konvertierung der FMS-Bibliotheken wird die Prozedur FMS.PRC.CONVER.V24 zur Verfuegung gestellt. (Siehe Kap. 3.2)

Binden der Phase FMS

Die Phase FMS muss neu gebunden werden. Neben der Installationsprozedur FMS.INSTALL.PRC sind dazu die Bibliotheken FMSLIB und FMS.LNKLIB notwendig.

Die Phase FMS und die Bibliothek FMSLIB werden durch die Installationsprozedur mit den Katalogeintraegen

ACCESS=READ und SHARE=YES versehen.

Wird FMS unter einer anderen Kennung als TSOS installiert, muss die Installationsprozedur FMS.INSTALL.PRC mit dem Parameter REP=ON gestartet werden.

Die Kennung wird von der Prozedur abgefragt (Eingabe mit oder ohne \$). Die Prozedur erzeugt REP-Anweisungen, die mit dem Dienstprogramm LMS in die FMSLIB und in die FMS.LNKLIB gebracht werden.

Wird FMS mit TOM-TI gebunden, und ist TOM-TI auf einer anderen Kennung als FMS installiert, werden REP-Anweisungen fuer den Binder erzeugt, damit die Nachladebibliothek "TOM.EDIT.OML" gefunden wird.

Hinweis:

Wird die Installationsprozedur FMS.INSTALL.PRC mit dem Parameter INSTALL=LINK gestartet, wird die Phase FMS gebunden.

Wenn die Installationsprozedur FMS.INSTALL.PRC mit dem Parameter INSTALL=INSTALL gestartet wird, werden die Phasen FMS und FMS.OLD gebunden und die Konvertierungsprozedur FMS.PRC.CONVER.V24 entsprechend modifiziert.

Die Phase FMS.OLD entspricht FMS V2.3G und wird fuer die Konvertierung von alten Bibliotheken benoetigt. (Siehe Kap. 3.2.)

Hinweis zur XS-Faehigkeit: Soll die FMS-Phase XS-faehig sein, muss die Installationprozedur geaendert werden. Der String LOADPT=X'40000' ist in LOADPT=\*XS zu aendern.

Die Installationsprozedur FMS.INSTALL.PRC enthaelt folgende Parameter:

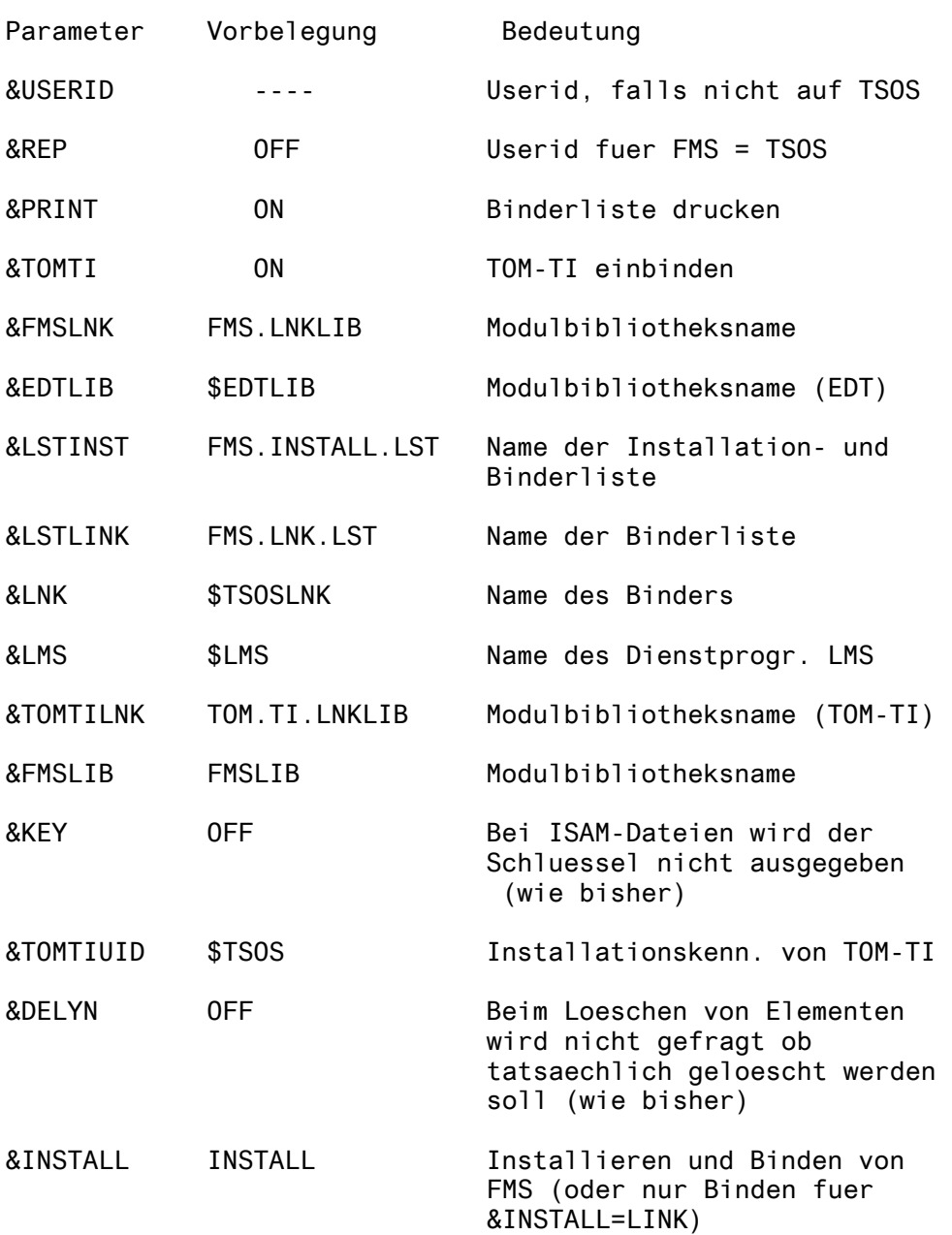

<span id="page-6-0"></span>FMS kann in der vorliegenden Version in 2 Varianten gebunden werden.

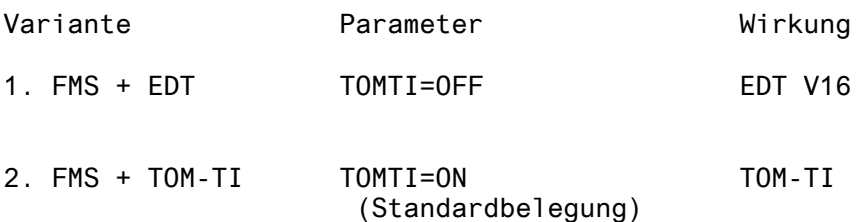

#### Hinweis:

Der in der Modulbibliothek FMSLIB enthaltene reentrantfaehige Modul "FMS" kann vom Systemverwalter mit dem SHARE-Kommando mehrfach benutzbar erklaert werden.

Soll FMS als Subsystem geladen werden, so ist der Modul FMS mit dem DSSM in den Kl.3/4- oder Kl.5/6-Speicher zu laden. Die Datei DSSM.SYS.FMS.CL5 enthaelt die entsprechenden DSSM-Deklarationen.

#### **2.4 Produkt-Einsatz**

FMS als Unterprogramm

Anwenderprogramme, in die das Modul FMSU aus vorhergehenden Versionen eingebunden ist, muessen neu gebunden werden. Dies ist noetig wegen der geaenderten Bibliotheksstruktur.

#### **2.5 Entfallene Funktionen**

Das Binden von FMS mit EDT im Line-Modus (Binderparameter EDTV15=ON) wird nicht mehr unterstuetzt.

#### **2.6 Inkompatibilitaeten**

Aufgrund des geaenderten Bibliotheksformats koennen FMS-Bibliotheken aus Vorgengerversionen nicht mit FMS V2.4 bearbeitet werden und umgekehrt. (Siehe Kap. 3.2).

FMS als Unterprogramm Wenn mit dem neuen FMSU versucht wird eine "alte" FMS-Bibliothek zu bearbeiten, meldet FMS in dem Wort-7 (Error Flag) den Wert 64.

#### <span id="page-7-0"></span>**2.7 Einschraenkungen**

entfaellt.

#### **2.8 Verhalten im Fehlerfall**

Im Fehlerfall werden zu Diagnosezwecken folgende Fehlerunterlagen benoetigt:

- Die FMS-Installations- bzw. Binderliste sind in den Dateien FMS.INSTALL.LST bzw. FMS.LNK.LST gespeichert. Die koennen mit

/PRINT-FILE FMS.INSTALL.LST,CONTROL-CHARACTERS=EBCDIC und /PRINT-FILE FMS.LNK.LST,CONTROL-CHARACTERS=EBCDIC

ausgedruckt werden.

- Die FMS-Bibliothek

# **3 Software-Erweiterungen**

Im folgenden werden nur die Erweiterungen bzw. Verbesserungen gegenueber der Vorgaengerversion FMS V2.3G beschrieben.

Es gibt keine funktionalen Aenderungen gegenueber der Vorgaengerversion. FMS V2.4 ist auf Ebene der Benutzerschnittstellen uneingeschraenkt kompatibel zur Vorgaengerversion.

#### **3.1 XS-Faehigkeit**

Ab dieser Version ist die komplette FMS-Unterprogrammschnittstelle (FMSU, FMSQ, FMSDELTA und FMSVREAD) XS-faehig.

Zur XS-Faehigkeit der Phase FMS, siehe bitte Kap. 2.3.

#### **3.2 Jahr2000-Faehigkeit.**

FMS V2.4B40 wurde so angepasst, dass die Jahreszahlen immer vierstellig auf der Benutzeroberflaeche angezeigt werden. Indessen bleiben die FMS-Dateien, die mit einer Version 2.4 erstellt wurden, kompatibel, weil diese Anpassung mit Hilfe der Fenstertechnik implementiert wurde.

Ab dieser Version bietet FMSU zwei unterschiedliche Programmschnittstellen.

1. Die alte FMSU-Schnittstelle

Diese Schnittstelle, wie im Manual auf den Seiten 4-2 und 4-4 beschrieben, bleibt unveraendert. Das Jahr wird zweistellig im Datenbereich zur Verfuegung gestellt. Ebenfalls muss das Anwenderprogramm zweistellige Jahres zahlen in den Datenbereich eingeben.

2. Die neue FMSU-Schnittstelle

Wenn der Kontrollbereich ein zusaetzliches Wort-0 vor dem Wort-1 (Librarynumber) enthaelt, wird das Jahr immer vierstellig ausgeben. Die eingegebenen Jahreszahlen im Datenbereich muessen auch vierstellig sein. Das Wort-0 muss den Wert C'2000' enthalten.

Die Parameter dieser Schnittstelle sind die folgenden:

```
Kontrollbereich
```
---------------

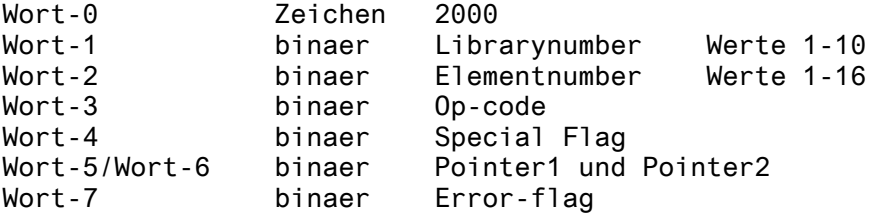

Datenbereich

------------

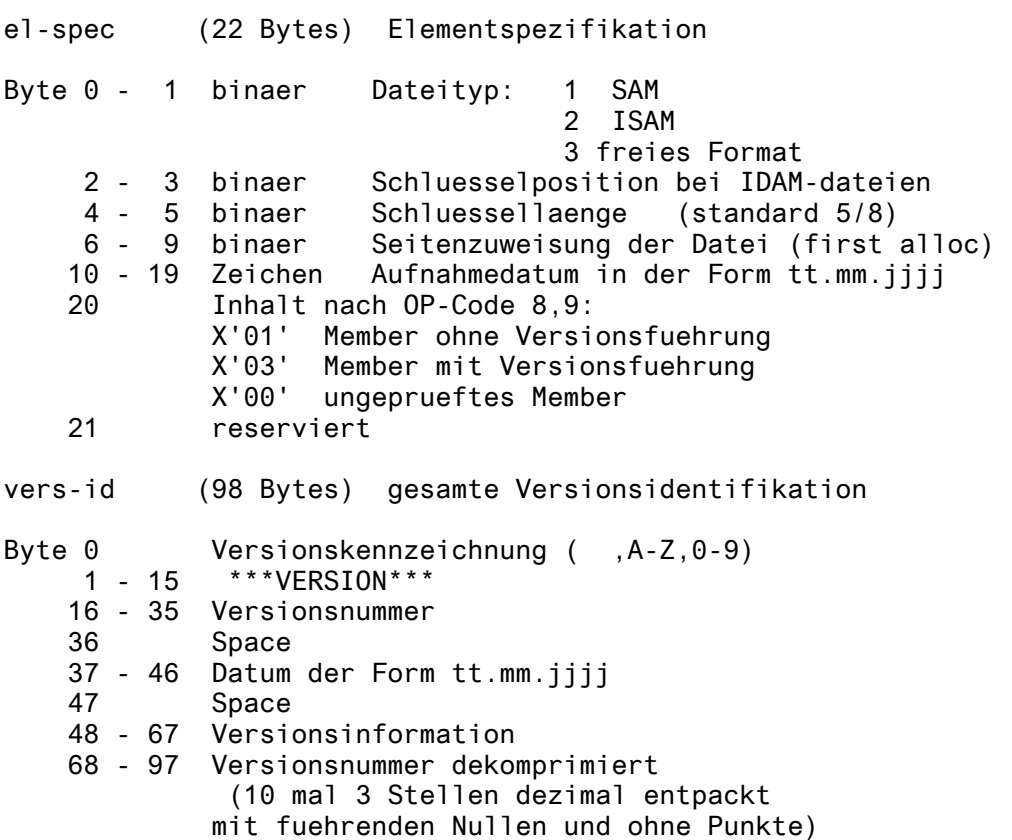

#### <span id="page-9-0"></span>**3.3 PAM-KEY-Eliminierung**

Die FMS Version 2.4 unterstuetzt die von der Version 10 des BS2000 angebotenen Funktion NK-UPAM (PAMKEY-freie PAM-Dateien) womit erstmals FBA-Platten (Fixed Block Architecture) optimal betrieben werden koennen. Die Eliminierung der Benutzung des PAM-KEY's durch FMS hat eine Aenderung der Datenstruktur der FMS-Bibliotheken zur Folge. Die in der Version 2.4 vorgenommenen Aenderungen sind die folgenden:

- 1. Verlagerung des PAM-KEY-Bereichs in den Nutzdaten-Block
- 2. Erweiterung der Blockgroesse von 2 auf 4 KB

Der Funktionsumfang des FMS ist durch diese Aenderungen nicht beruehrt.

Ab BS2000 V10 koennen FMS-Bibliotheken mit FMS V2.4 auch auf NK-Platten eingerichtet werden. Das neue interne FMS-Bibliotheksformat ist unabhaengig von der Speicherung auf K- oder NK-Platte.

#### **3.4 Konvertierung von alten Bibliotheken in das neue Format**

Als Folge der Aenderung des Bibliotheksformats wird eine Konvertierungsprozedur FMS.PRC.CONVER.V24 zur Verfuegung gestellt.

Datenbereich

Die Konvertierung muss in einer Systemumgebung mit PAMKEY mindestens 1 Platte mit den alten FMS-Bibliotheken) erfolgen, da das alte FMS-Format nur in einer solchen Umgebung verarbeitet werden kann.

Die Konvertierung setzt voraus, dass FMS V2.4 mit dem Parameter INSTALL=INSTALL installiert wurden.

Die Konvertierung kann wie folgt gestartet werden:

/DO \$userid.FMS.PRC.CONVER.V24

Die Parameter:

&LIBFROM = Name der zu konvertierenden Bibliothek &LIBTO = Name der konvertierten Bibliothek

werden waehrend des Ablaufs im Dialog abgefragt.

Die Konvertierungsprozedur laesst auch eine Rueckkonvertierung zu (neues Bibliotheksformat --> altes Bibliotheksformat).

#### <span id="page-10-0"></span>**3.5 Aenderungen gegenueber dem Manual**

Gegenueber dem Manualinhalt sind folgende Aenderungen zu beruecksichtigen:

- Die kleinste Speichereinheit pro Bibliothekselement besteht aus 2 PAM-Seiten.
- Bibliothekselemente werden beginnend an einer Seitengrenze in Bloecken von 2 PAM-Seiten gespeichert.
- Die FMS-Meldung WRONG DEVICE TYPE wird ersetzt durch: WRONG VOLUME AND/OR DEVICE-TYPE
- Neue Meldung: FMS-LIBRARY OF OLD TYPE/MUST BE CONVERTED FIRST/REJECTED

Diese Meldung erscheint im Dialog, falls versucht wird eine "alte" FMS-Bibliothek mit FMS V2.4 zu bearbeiten. Wird FMS als Unterprogramm benutzt, meldet FMSU in diesem Fall im Wort-7 (Error Flag) den Wert 64.

# <span id="page-11-0"></span>**4 Anhang 1: Auszuliefernde Dateien**

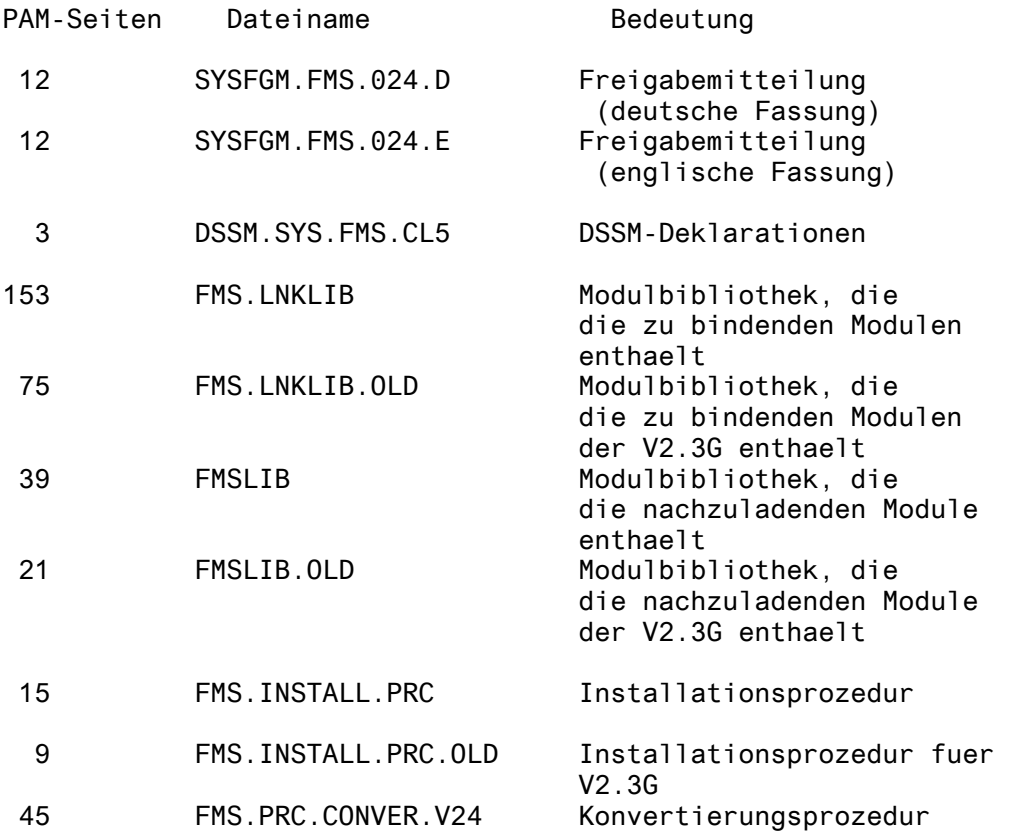

# **5 Anhang 2: Inhaltsverzeichnis der Bibliotheken**

1. Modulbibliothek FMS.LNKLIB

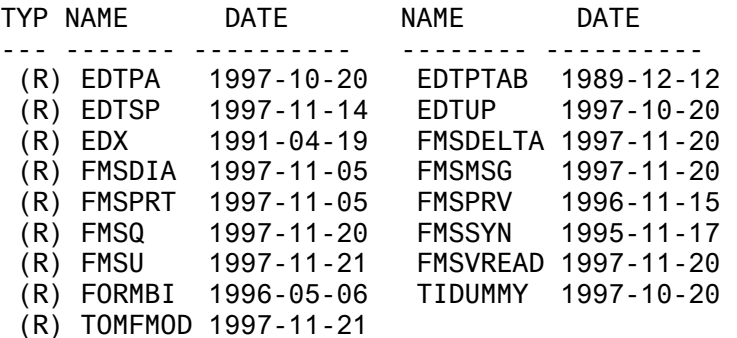

## 2. Modulbibliothek FMS.LNKLIB.OLD

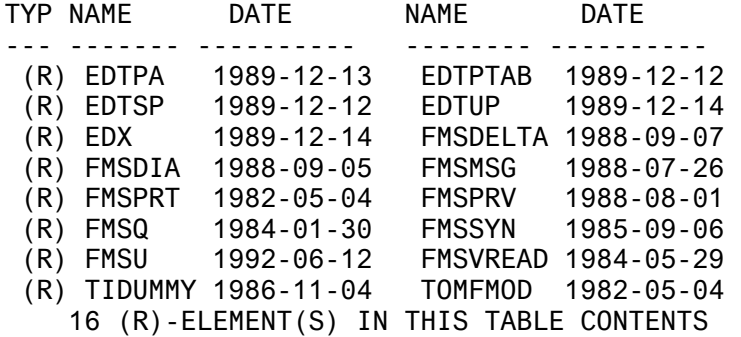

## 3. Modulbibliothek FMSLIB

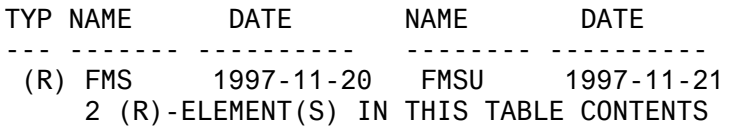

### 4. Modulbibliothek FMSLIB.OLD

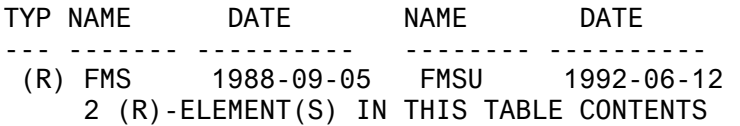